## **Sims 2 Cri - The Sims 2 fansite - Cheats list**

Written by CriCri

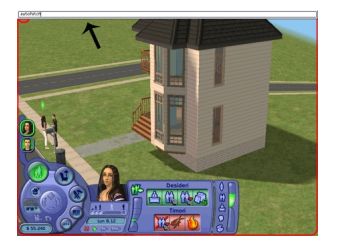

To enter cheats open the command console by simultaneously pressing

#### **CTRL+SHIFT+C**

Note that cheats are case-sensitive.

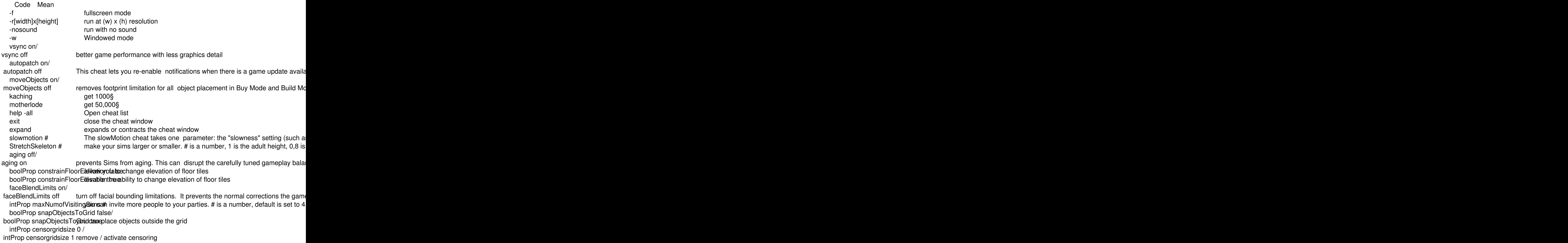

Written by CriCri

 clear clears all cheat codes on the screen, but codes are still in effect boolProp to reflectionWithExtivatVexe6etroely on mirror boolprop objectShadows Resserve shadows from objects outside the house<br>boolProp guob false Remove shadows from the objects place in house Remove shadows from the objects place in house boolprop lotTerrainPaints Relancy terrainpaints boolprop lotWater false Remove water from the lot

# **ONLY NEIGHBORHOODS CHEATS**

 Code Mean deleteAllCharacters remove all sim from neighborhoods TerrainType desert/ TerrainType temperate change the terrain type boolprop displayNeighborhoodRoadsWithModel false / boolprop displayNeighborthood Bloads With Model tride es boolprop displayNeighborhoodProps false / boolprop displayNeighborthood Phops trains towers and rocks boolprop displayNeighborhoodRoads false / boolprop displayNeighborthood Roads' show the roads boolprop displayNeighborhoodWater false / boolprop displayNeighborthoodWater/tahew the water boolprop displayLotImposters false / boolprop displayLotImpostents truew / show the lots boolprop displayNeighborthoo'd Elora fast aw the flowers and the plants boolprop carsCompact trubetter details of car on the roads

## **CHEATS FOR MOVIE MAKING**

 Code Mean boolProp enablePostProcessing true/

boolProp enablePostProcessibles always use of postprocessing cheats (see below); very useful for movie r bloom [r g b x]

(rgb is color) (x is the bloothian all and at blur effect, like a sitcom flashback moment. Must have enter vignette [centerX centerYAGdXasbillue efterettengthe steppe for ied tenter. Using "vignette 0.5 0.5 0.5" she filmGrain # (# is a numberThetweent0n0ates the screen grainy. Must have entered boolProp enablePost letterBox  $\#$  (# is a number between 0.0 the 0.4) Addies a letter to the view. Must have enter VIDEO CAPTURING You can simply start creating a movie in game by pressing the 'v' key on you

## **CHEATS UNIVERSITY**

 Code Mean floatProp tvVolume # Modify the sound level of TV. # is a number between 0.0 to 1.0 Written by CriCri

boolProp dormSpecificToelsables build false enable tools that would normally be disabled when in a dor setHighestAllowedLevel # Change the hightest number of floor allowed to a lot. # is a number changeLotZoning dorm

changeLotZoning residential

changeLotZoning community

changeLotZoning secret subciditions the zoning type of the lot. Before rezoning a lot using this cheat, mak boolProp allow45DegreeAnlows users to rotate any object in 45 degree increments instead of the 90

#### **CHEATS NIGHTLIFE**

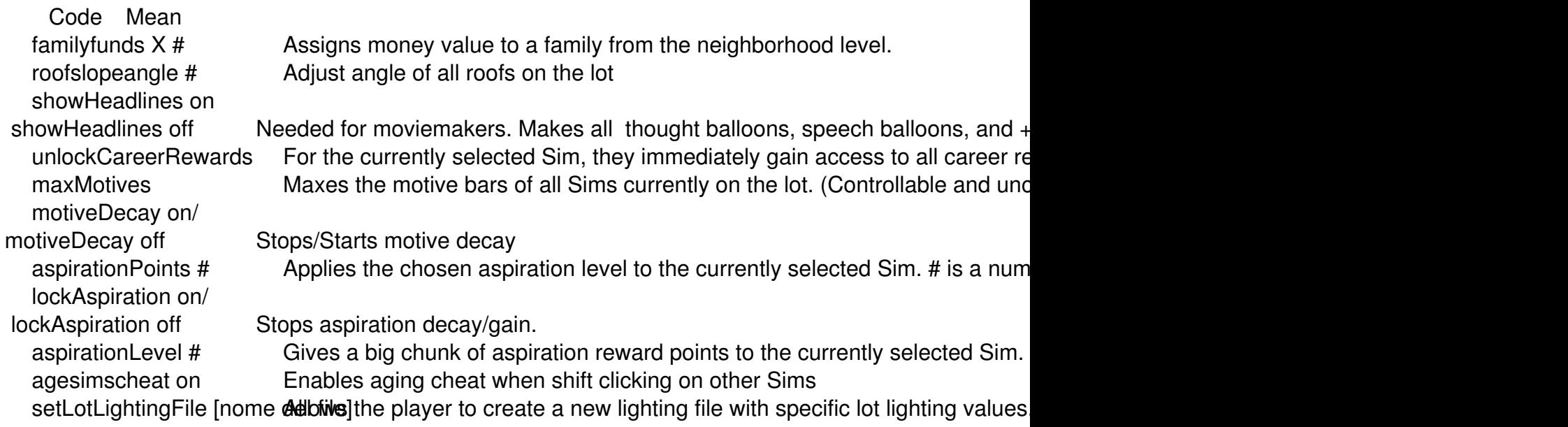

## **CHEATS OPEN FOR BUSINESS**

Code Mean

AddneighbortoFamilycheat ema Medianight and Tramilycheat off trollable Sims to add them to your family Forcetwins When a Sim is pregnant, this Sim has to be selected and the cheat entered. Plumbbobtoggle on/ Plumbbiobtogables the plumbbob. Great for Moviemakers.

Wall Placement Restrictions Besing the CTP at + ALT keys while trying to place the object will activate -Placement rules on walls will be removed. You will be able to place any wall object on a wall already on

## **CHEATS THE SIMS 2 PETS**

Code Mean

boolProp petActionCancelntakes bootle metaction alahecel false DisablePuppyKittenAging **Ealse/ eDisable agay Kitten Aging true** boolprop controlPets on/ boolprop controlPets on/ boolprop controlPets on/ boolprop texts in  $\sim$  deleteAllFences Deletes all fences on your lot deleteAllWalls Delete all walls on your lot

Written by CriCri

 deleteAllHalfWalls Delete all half walls on your lot deleteAllAwnings Delete all awnings on your lot deleteAllObjects Doors/ deleteAllObjects Windows/

deleteAllObjects Stairs Deletes all doors, windows or stairs on your lot

Command an behavior of ly you we aster method to take the control of your pets, try the debug

- Open the game and in the Time hairst that a cheighborthod set to serve sent *boolprop testing cheatsenable true*
- Now open you neighborhoods and the family you want to play
- When the game finish to **CTRL prest The C** time this time you have to instruct peant to indeter the lets of
- Now select a sim and cli**ßk ist** it while pressing . A loger menu appear. **Spawne Spawne** option and select it.
- In the Spawn option ther **ceare ed Behaviors Cheat Cheirch** find
- In this menu appear two **Set Learned Command** . We are and **Learned Command**

#### **CHEATS THE SIMS 2 SEASONS**

Code Mean

bugJarTimeDecay on/ bugbleuTo ing Decal of the Should in a jar, enabling this cheat will make them live

#### **CHEATS THE SIMS 2 WORLD ADVENTURE**

Code Mean

changeLotZoning residentlialischtanggelsotzerziongingonymenoitythehlangBetotzenerzomiotela lot using this che

## **CHEATS THE SIMS 2 FREE TIME**

Code Mean

modifyNeighborhoodTerraThisrallomactylighteriodibent three dTeepration of food terrainduymatisergadivlewheeling righsTi